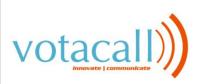

Log into the voicemail by dialing \*17 or by pressing the message button. Enter your extension number and # Enter your Password and # (password will be # on initial setup) You will be prompted to enter a new password (only on initial set up) Record your name (initial setup only and for the Dial by Name) After login the options are:

<u>1. Record a message (internal only):</u>
-Press 1 to record and 1 to stop recording
-Press 1 to re-record
-Press 23 to playback
-Press \*3 to delete
-Press # to save
-To send your message enter the extension or extensions you wish to send the message to and then press the #.

2. Get your Messages: -Press 0 to listen/skip header -Press 1 to reply/forward -Press 3 to pause/resume -Press 5 rewind 5 seconds -Press 6 to advance 5 seconds -Press \*\*4 to save message in current category -Press # to skip message -Press \*3 to delete message

3. Administer personal greeting (You can have a library of up to 9 greetings):

-Press 0 to listen to greetings

-Press 1 to create, change or delete a greeting

-Press 2 to scan all greetings

-Press 3 to activate a greeting

-Press # when finished

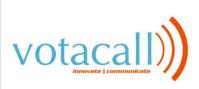

5. Personal Options: -Press 4 to change your login password -Press 5 to record your name

6. Out calling Options: -Press 1 to configure out calling -Press 2 to change times -Press 3 to change numbers -Press 6 to turn off out calling -Press 9 to turn on out calling

<u>General Info:</u> -Press \*4 for Help -Press \*7 to return to main menu -Press \*\*9 to exit